### Digital Terrestrial HD Twin Tuner Receiver **SRT 8222**

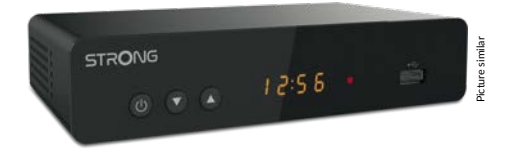

User Manual Bedienungsanleitung Manuel d'utilisation Manuale d'uso Manual del Usuario Manual do Utilizador Bruksanvisning

Instrukcia obsługi Návod k obsluze Používateľská príručka Használati útmutató Посібник користувача Ръководство за употреба Руководство пользователя

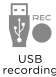

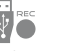

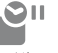

Timeshift

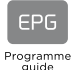

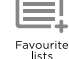

Parenta contro

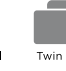

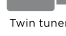

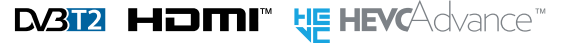

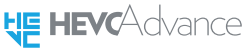

**DE DOLBY AUDIO"** 

www.strong.tv

Fig. 1

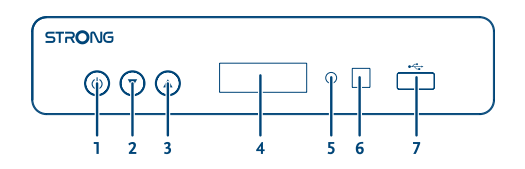

Fig. 2

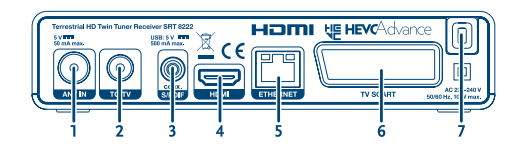

Fig. 3

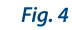

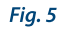

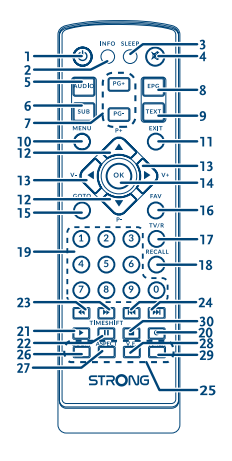

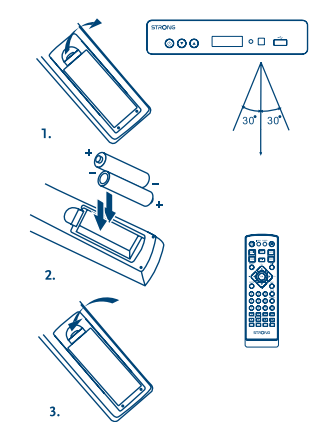

Fig. 6

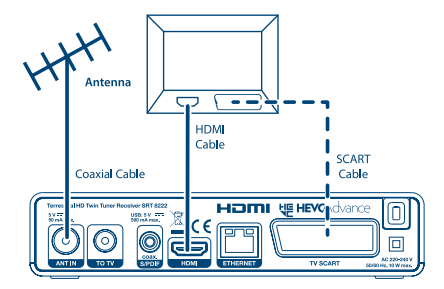

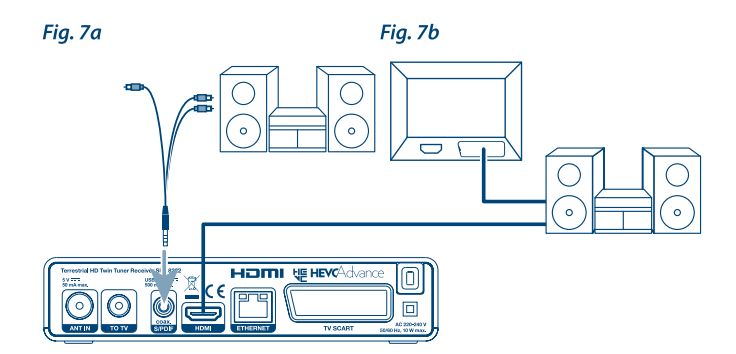

Fig. 8

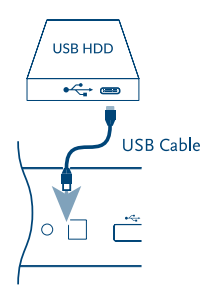

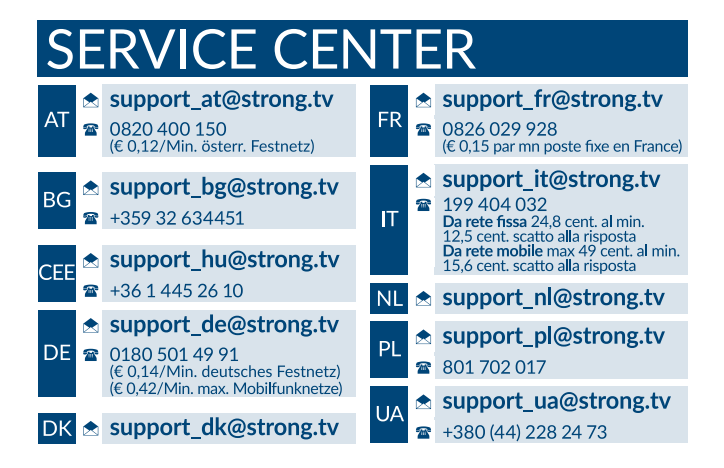

Supplied by STRONG Austria Represented by STRONG Ges.m.b.H. Franz-Josefs-Kai 1 1010 Vienna Austria Email: support\_at@strong.tv

#### www.strong.tv

### **Licenses**

CE PRODUIT EST SOUS LICENCE DU PORTEFEUILLE DE BREVETS AVC POUR L'UTILISATION PERSONNELLE ET NON COMMERCIALE A DES FINS (i) D'ENCODER DE LA VIDEO EN CONFORMITÉ AVEC LA NORME AVC ("AVC Video") ET/OU (ii) DECODER DES VIDEOS AVC ENCODEES PAR UN CONSOMMATEUR ENGAGÉ DANS UNE ACTIVITÉ PERSONNELLE ET NON COMMERCIALE ET/OU OBTENUE PAR UN FOURNISSEUR DE VIDÉO AUTORISÉ À FOURNIR DES VIDÉOS AVC. AUCUNE LICENCE EST ACCORDEE OU IMPLICITE POUR TOUTE AUTRE UTILISATION. DES INFORMATIONS SUPPLÉMENTAIRES PEUVENT ÊTRE OBTENUES AUPRES DE **MPEG LA, LLC** HTTP://WWW.MPEGLA.COM

Ce produit contient un ou plusieurs programmes protégés par les lois internationales et américaines sur les droits d'auteur des œuvres non publiées. Elles sont confidentielles et la propriété de **Dolby Laboratories**. Leur reproduction ou divulgation, en tout ou en partie, ou la production d'uvres dérivées sans la permission expresse de Dolby Laboratories est interdite. Droit d'auteur 2003-2009 par Dolby Laboratories. Tous droits réservés.

THIS PRODUCT IS SOLD WITH A LIMITED LICENSE AND IS AUTHORIZED TO BE USED ONLY IN CONNECTION WITH HEVC CONTENT THAT MEETS EACH OF THE THREE FOLLOWING QUALIFICATIONS: (1) HEVC CONTENT ONLY FOR PERSONAL USE; (2) HEVC CONTENT THAT IS NOT OFFERED FOR SALE; AND (3) HEVC CONTENT THAT IS CREATED BY THE OWNER OF THE PRODUCT. THIS PRODUCT MAY NOT BE USED IN CONNECTION WITH HEVC ENCODED CONTENT CREATED BY A THIRD PARTY, WHICH THE USER HAS ORDERED OR PURCHASED FROM A THIRD PARTY, UNLESS THE USER IS SEPARATELY GRANTED RIGHTS TO USE THE PRODUCT WITH SUCH CONTENT BY A LICENSED SELLER OF THE CONTENT. YOUR USE OF THIS PRODUCT IN CONNECTION WITH HEVC ENCODED. CONTENT IS DEEMED ACCEPTANCE OF THE LIMITED AUTHORITY TO USE AS NOTED ABOVE.

### **TABLE DES MATIÈRES**

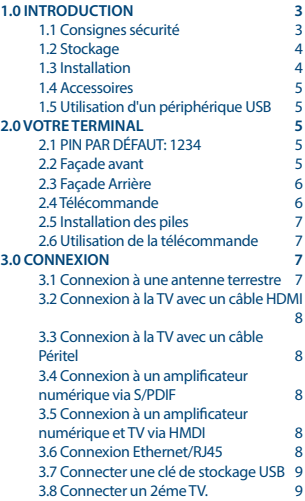

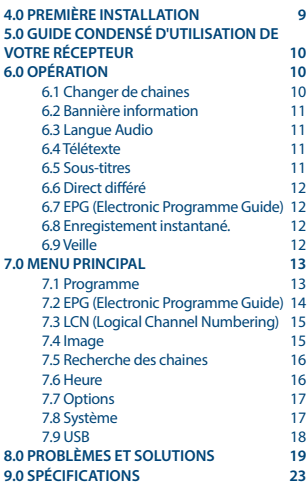

#### **DECLARATION UE DE CONFORMITE SIMPLIFIEE**

Par le présent document, STRONG déclare que l'équipement radio du type décodeur SRT 8222 est conforme à la Directive 2014/53/EU.

Le texte intégral de la déclaration de conformité UE est disponible via l'adresse Internet suivante : http://www.strong.tv/en/doc

En raison de nos recherches et développement permanents, les caractéristiques techniques, lignes et apparences des produits sont susceptibles d'être modifiés à tout moment. Les termes HDMI et High-Definition Multimedia Interface ainsi que le logo HDMI sont des marques commerciales ou des marques déposées de HDMI Licensing Administrator, Inc. aux États-Unis et dans d'autres pays.

Fabriqué sous licence de Dolby Laboratories. Dolby et le symbole double-D sont des marques enregistrées du laboratoire Dolby. Tous noms de produits et logos sont des marques ou marques enregistrées de leurs propriétaires respectifs.

© STRONG 2022. Tous droits réservés.

### <span id="page-6-0"></span>**1.0 INTRODUCTION**

#### **1.1 Consignes sécurité**

Lisez toutes les instructions avant de mettre en marche l'appareil. Conservez bien ces instructions pour une éventuelle utilisation ultérieure.

- Utilisez uniquement des fixations et accessoires spécifiés ou fournis par le fabricant (tels que l'adaptateur d'alimentation, pilles, etc.).
- S'il vous plaît référez-vous aux informations de données électriques et de sécurité situées sur l'appareil avant d'installer ou de faire fonctionner l'appareil.
- Afin de réduire le risque d'incendie ou de choc électrique, ne pas exposer cet appareil à la pluie ou à l'humidité.
- La ventilation ne doit pas être entravée en couvrant les orifices de ventilation avec des objets tels que journaux, nappes, rideaux, etc.
- L'appareil ne doit pas être exposé à des éclaboussures et aucun objet rempli de liquides, comme des vases, doit être placé sur l'appareil.
- $\blacksquare$  Le signe  $\blacksquare$  indique un risque de choc électrique.
- Pour éviter les blessures, cet appareil doit être solidement fixé au sol/mur conformément aux instructions d'installation.
- Il peut y avoir un danger d'explosion si les piles sont remplacées de façon incorrecte. Remplacez, le piles seulement avec le même type ou équivalent.
- Les piles de doivent pas être exposées à une chaleur excessive comme le soleil, un feu ou toutes autres sources de chaleur.

 Une puissance sonore excessive des écouteurs ou du casque peut provoquer une perte auditive. Écouter de la musique à un niveau sonore élevé pendant des périodes prolongées peut endommager l'ouïe.

- Afin de réduire le risque d'endommager votre audition, il convient de baisser le volume à un niveau confortable de sécurité, et de réduire le temps d'écoute à des niveaux élevés.
- La prise secteur ou un appareil coupleur est utilisé comme dispositif de déconnexion, il doit rester facilement accessible. Lorsqu'ils ne sont pas utilisés et s'ils sont déplacés, Merci de prendre soin de l'ensemble de cordon d'alimentation, par exemple, attacher le cordon d'alimentation avec un par exemple un fil d'attache métallique plastifié. Il doit être exempt de bords tranchants et autres qui peuvent causer une abrasion de l'ensemble du cordon d'alimentation. L'absence d'une indication lumineuse sur l'appareil ne signifie pas qu'il est totalement déconnecté du secteur. Pour déconnecter complètement l'appareil, la prise secteur doit être débranchée.
- Lorsque tous les voyants de signalisation ou similaires sont éteints l'appareil est complètement déconnecté du secteur.
- Une attention particulière devrait être apportée sur les aspects environnementaux pour le recyclage des piles.
- Aucune source de flamme nue, telle que des bougies allumées, ne doivent être placées sur l'appareil.
- Pour éviter tout risque d'incendie, gardez toujours les bougies ou autres flammes nues à l'écart de ce produit à tout moment.
	- Un équipement portant ce symbole est un appareil de classe II ou doté d'une double<br>
	solation électrique. Il a été concu de manière que sa mise à la terre pour la sécurité isolation électrique. Il a été conçu de manière que sa mise à la terre pour la sécurité électrique n'est pas nécessaire.

#### <span id="page-7-0"></span>**Précautions**

- N'essayez jamais d'ouvrir l'appareil. Il est dangereux de toucher l'intérieur de l'appareil en raison de tensions élevées et de risques électriques possibles. L'ouverture de l'appareil annule la garantie du produit. Pour tout entretien ou service se référer à un personnel qualifié.
- Lorsque vous raccordez des câbles, assurez vous que l 'appareil est débranché du secteur électrique. Après avoir éteint l'appareil, attendez quelques secondes avant de le déplacer ou de débrancher tout équipement.
- Il est impératif que vous utilisiez uniquement une rallonge approuvée et un câblage compatible qui convient à la consommation électrique des équipements installés. Assurez-vous que l'alimentation électrique correspond à la tension indiquée sur la plaque d'identification électrique à l'arrière de l'appareil.

#### **Environnement Opérationnel**

- Ne pas installer cet équipement dans un espace confiné comme une bibliothèque ou une unité similaire.
- Tenir hors de portée de la lumière directe du soleil
- Utiliser dans un endroit propre, sec et non poussiéreux.
- Ne pas poser de bougies près des ouvertures d'aération afin d'éviter l'entrée de matières étrangères inflammables dans l'appareil.

#### **Directives DEEE**

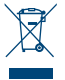

Ce sigle représentant la norme pour le recyclage des Déchets d'Equipement Electrique et Electronique indique que ce produit ne doit pas être traité comme les autres déchets ménagers sur le territoire de l'union Européenne. Pour éviter toute atteinte à l'environnement ou à la santé humaine par la mise a rebut incontrôlée des déchets, Merci de recycler cet équipement de façon responsable afin de promouvoir la réutilisation

durable des ressources matérielles. Merci d'utiliser votre système de reprise et de collecte officiel et l'égal ou contactez votre revendeur. Ils peuvent assurer la prise en charge pour un recyclage aux normes DEEE.

#### **1.2 Stockage**

Votre appareil a été soigneusement vérifié et emballé avant expédition. Lors du déballage, assurezvous que toutes les pièces sont incluses et maintenir l'emballage hors de portée des enfants. Nous vous recommandons de conserver le carton au cours de la période de garantie, pour garder votre appareil parfaitement protégé en cas de réparation sous garantie.

#### **1.3 Installation**

Nous vous recommandons de consulter un installateur professionnel pour mettre en service votre terminal. Autrement, veuillez suivre les instructions suivantes :

- SVP référez-vous à la notice de votre TV et si besoin de votre antenne.
- SVP assurez-vous que le câble HDMI et les autres éléments de votre installation sont en bonne condition.

Ce manuel fournit des instructions complètes pour l'installation et l'usage de ce terminal. Les symboles suivants seront utilisés comme suit.

**AVERTISSEMENT**: Indique l'information d'avertissement. NOTE: Indique toutes autres informations additionnelles importantes ou utiles.

<span id="page-8-0"></span>**MENU** Représente un bouton sur la télécommande ou le terminal. **(Caractères en gras)** *Allez à* Représente une rubrique du menu à l'écran. *(Caractère en italique)*

#### **1.4 Accessoires**

- Guide d'installation rapide
- 1 télécommande
- 2x piles R03 (AAA type)

**NOTE:** Les piles ne doivent pas être rechargées, ouvertes, court-circuitées ou être utilisées avec d'autres types de piles. Si vous utilisez des piles rechargeables, nous recommandons des piles type NiMH avec faible perte pour assurer une longue durée de fonctionnement de la télécommande.

#### **1.5 Utilisation d'un périphérique USB**

- Il est recommandé d'utiliser un périphérique de stockage USB 2.0 ou plus. Si votre appareil n'est pas compatible USB 2.0, l'enregistrement, la lecture et les autres fonctions multimédia du récepteur pourrait ne pas fonctionner correctement.
- Si vous envisagez d'utiliser un disque dur USB externe, veuillez considérer que les spécifications d'alimentation risquent de dépasser les caractéristiques supportées en charge par votre récepteur (5 V/500 mA). Le cas échéant, connectez votre disque dur USB à l'adaptateur secteur externe correspondant.
- STRONG ne peut pas garantir la compatibilité avec tous les types de périphériques de stockage USB.
- Il est conseillé de ne pas sauvegarder d'information importante sur le périphérique de stockage USB utilisé avec le récepteur. Nous vous conseillons de toujours sauvegarder les données sur un autre périphérique de stockage. STRONG ne peut être tenu responsable pour toutes pertes d'information ou conséquences de ces pertes d'information.
- Assurez-vous que le périphérique USB est déjà formaté au format NTFS ou FAT32 ou formatez-le via le récepteur. Le formatage nécessite la saisie du code PIN (par défaut **1234**).
- STRONG ne peut pas garantir la lecture des fichiers dont les extensions sont listées ci-dessus, car cela dépend des codecs utilisés, du débit des données et de la résolution (tous les codecs MPEG supportés).

### **2.0 VOTRE TERMINAL**

### **2.1 PIN PAR DÉFAUT: 1234**

#### **2.2 Façade avant**

*Fig. 1*

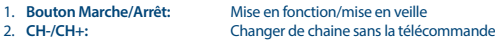

- 
- <span id="page-9-0"></span>3. **LED Display Affiche le N° de chaine ou l'heure quand en veille.**<br>4. **Indicateur Mode** : ROUGE indique que le récepteur est en mode STA
- 5. **Récepteur IR:** Diriger la télécommande vers ce récepteur.<br>6. USB: Connexion périphériques USB.
- 

### **2.3 Façade Arrière**

#### *Fig. 2*

*Fig. 3*

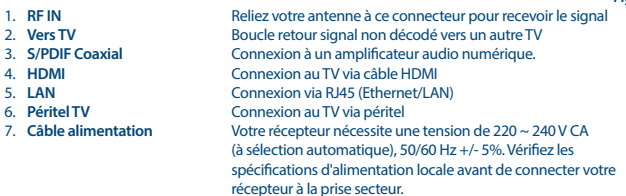

6. **USB:** Connexion périphériques USB.

4. **Indicateur Mode :** ROUGE indique que le récepteur est en mode STAND-BY. VERT indique que le récepteur est en fonction.

### **2.4 Télécommande**

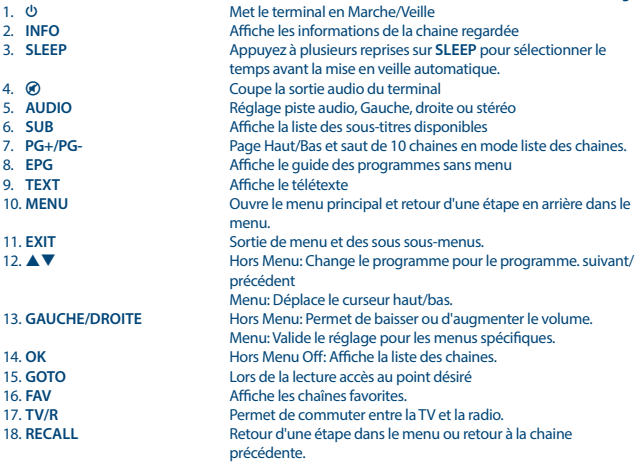

<span id="page-10-0"></span>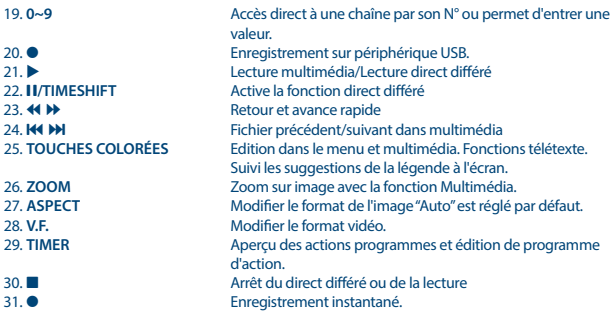

### **2.5 Installation des piles**

*Fig. 4*

Enlever le couvercle du compartiment de la télécommande et y insérer 2 piles AAA. Le schéma à l'intérieur du compartiment de la télécommande indique la manière correcte de placer les piles.

- 1. Enlever le couvercle
- 2. Positionner les piles
- 3. Fermer le couvercle

### **2.6 Utilisation de la télécommande**

*Fig. 5*

Pour utiliser la télécommande, pointez la vers votre récepteur. La télécommande a une portée allant jusqu'à 5 mètres de distance du récepteur avec un angle maximal d'environ. 30 degrés.

**NOTE:** La Gestion du récepteur sera limitée ou impossible s'il y a des obstacles entre le capteur de télécommande (sur le panneau avant du récepteur) et la télécommande. la lumière du soleil ou une lumière très puissante peuvent réduire ou perturber la réception des signaux IR de commande à distance.

### **3.0 CONNEXION**

### **3.1 Connexion à une antenne terrestre**

*Fig. 6*

Pour recevoir le signal de radiodiffusion, le câble d'antenne terrestre doit être relié au connecteur RF IN au dos du récepteur. Un câble d'antenne approprié et correctement isolé.

<span id="page-11-0"></span>**NOTE:** Cet appareil dispose d'un double tuner, une antenne suffit.

#### **3.2 Connexion à la TV avec un câble HDMI**

*Fig. 6*

Le TV doit être connecté au récepteur à l'aide d'un câble HDMI 1.3 ou supérieur de bonne qualité. Cette connexion donne la plus haute qualité possible.

### **3.3 Connexion à la TV avec un câble Péritel**

Votre récepteur est aussi équipé d'une connexion Péritel. SVP utilisez un câble péritel de bonne qualité.

### **3.4 Connexion à un amplificateur numérique via S/PDIF**

*Fig. 7*

*Fig. 6*

En connectant votre récepteur à un amplificateur numérique ou à un système Home cinéma, vous pouvez bénéficier de la meilleure qualité e et d'audio et d'un son multicanal Dolby Digital (dépend de la diffusion). Connectez votre amplificateur audio numérique ou votre système Home cinéma avec un câble approprié au connecteur S/PDIF situé à l'arrière du récepteur.

#### **3.5 Connexion à un amplificateur numérique et TV via HMDI**

En connectant votre récepteur à un amplificateur numériques ou systèmes Home Cinéma dotés de connexions HDMI, vous bénéficierez de la meilleure qualité Audio et d'un son multicanal Dolby Digital Plus (selon la diffusion), Connectez la sortie HDMI du récepteur à une entrée de votre amplificateur, puis connectez la sortie HDMI de l'amplificateur à votre TV. Sélectionnez l'entrée correcte sur votre amplificateur pour regarder et écouter les programmes.

#### **3.6 Connexion Ethernet/RJ45**

*Fig. 7*

*Fig. 7*

Connectez un câble Ethernet/RJ45 (CAT5 ou de qualité supérieure) au connecteur LAN (RJ45) de l'unité et l'autre extrémité à un commutateur, routeur ou modem existant. Le paramètre par défaut est Auto (DHCP) pour obtenir automatiquement les adresses IP et DNS. Sélectionnez DHCP *Désactivé* dans *Menu> Système> Paramètre réseau> Paramètre IP* pour saisir vos propres paramètres, si nécessaire. Lors de la configuration manuelle, vous devez fournir une adresse IP, un masque de réseau, une passerelle et un DNS uniques pour votre récepteur. Reportez-vous au manuel de votre routeur ou modem pour configurer correctement. Ce menu indiquera l'état momentané de la connexion, par exemple si le câble est connecté, s'il y un réseau local et/ou une connexion Internet.

#### <span id="page-12-0"></span>**3.7 Connecter une clé de stockage USB**

*Fig. 8*

**NOTE:** Nous recommandons l'utilisation d'un périphérique de stockage USB 2.0 ou supérieur pour l'enregistrement et la lecture des programmes télévisés.

Pour un fonctionnement correct de la fonction direct différé et des fonctions d'enregistrement, un périphérique USB rapide (tel qu'un disque dur) est nécessaire. Une lecture interrompue ou une image déformée en cours de lecture ou en mode lecture différé sont des indications d'une faible vitesse du périphérique. STRONG ne peut pas garantir le fonctionnement correct de l'enregistrement et/ou des fonctions lecture et direct différé avec tous les périphériques USB.

#### **3.8 Connecter un 2éme TV.**

Le signal TNT ou analogique non décodé est renvoyé vers une sortie afin de pouvoir brancher un autre appareil.

**NOTE:** Il s'agit du signal brut, non décodé.

### **4.0 PREMIÈRE INSTALLATION**

Si vous utilisez votre récepteur pour la première fois, le menu *Guide d'installation* apparaît. Utilisez ▲ ▼ pour déplacer la surbrillance sur le réglage que vous souhaitez changer et utilisez < ▶ pour changer les valeurs. Commencez par sélectionner votre langue d'affichage à l'écran à l'aide de  $\blacklozenge$ . Une fois que vous avez sélectionné votre langue, appuyez sur ▼ pour déplacer la surbrillance sur *Pays*. Sélectionnez votre pays en utilisant <

Les options sont :

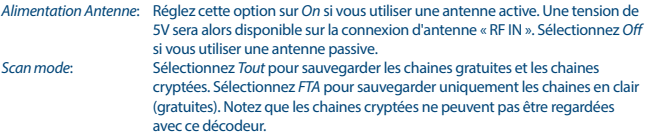

Une fois tous les paramètres définis, allez sur *Recherche des chaines* et appuyez sur **OK** pour lancer la recherche.

Une fois la recherche terminée, le récepteur passe en mode de visualisation.

<span id="page-13-0"></span>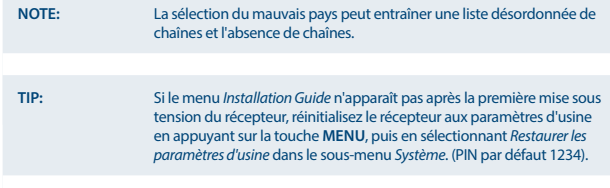

### **5.0 GUIDE CONDENSÉ D'UTILISATION DE VOTRE RÉCEPTEUR**

Chez STRONG nous savons que vous êtes impatient de profiter de votre nouvelle réceptrice terrestre numérique haute définition. Ce guide condensé va vous permettre de vous familiariser avec les fonctions de base de votre appareil. Cependant, nous vous conseillons de lire le mode d'emploi disponible sur notre site web: www.strong.tv afin d'obtenir les meilleures performances de votre récepteur.

Mettez votre récepteur sur Marche ou Veille, utilisez le bouton Q de la télécommande.

Choisissez la chaine souhaitée avec les boutons  $\blacktriangle$   $\blacktriangledown$ . Vous pouvez également entrer les numéros des chaines avec les boutons **0~9** de la télécommande. Ou bien pressez **OK** en mode visualisation pour afficher la liste des chaines

On règle le volume avec les boutons  $\blacktriangleleft$ .

#### PIN par défaut 1234

Grace à la technologie double tuner, vous pouvez enregistrer une chaine et en regarder une autre en même temps.

### **6.0 OPÉRATION**

Votre nouveau récepteur est doté de plusieurs fonctionnalités pour que regarder la télévision soit un réel plaisir. Ce paragraphe décrit ces fonctionnalités. Veuillez également lire le chapitre **7.0** pour vous familiariser avec le menu de votre récepteur.

#### **6.1 Changer de chaines**

Votre nouveau récepteur permet de changer de chaine de quatre façons.

- Par accès direct à l'aide des touches **0 ~ 9**.
- Via la touche **OK** de la liste des chaines.
- Via les touches **PG +** et **PG-**.
- $\blacksquare$  Via les touches  $\blacktriangle \blacktriangledown$

#### **6.1.1 Accès direct via 0~9**

Pour accéder directement à une chaîne donnée, entrez simplement son numéro à l'aide des touches **0 ~ 9** de la télécommande. Les numéros de chaîne peuvent comporter jusqu'à quatre chiffres. Il est possible d'entrer un nombre de moins de quatre chiffres. Attendez quelques secondes et votre

<span id="page-14-0"></span>récepteur bascule sur la chaine sélectionnée ou appuyez sur **OK** immédiatement après la sélection du numéro de chaine.

#### **6.1.2 Liste de chaines**

Appuyez sur OK en mode de visualisation pour afficher la liste des chaines. Utilisez  $\blacktriangle \blacktriangledown$  dans la liste des chaînes pour mettre en surbrillance la chaîne de votre choix, puis appuyez une fois sur **OK** pour sélectionner la chaîne en surbrillance.

**ASTUCE**: Utilisez ◀ ▶ pour basculer entre la *Liste TV* et la *Liste radio*, appuyez sur **FAV** pour obtenir une liste des listes de favoris disponibles, basculez entre elles, également avec  $\blacktriangleleft \blacktriangleright$ .

#### **6.1.3 Utiliser les touches ▲▼ or PG+/PG-**

 $\blacktriangle$  chaine suivante  $\blacktriangledown$  chaine précédente. **PG +** permet de passer aux 10 chaines suivantes. **PG-** permet de passer aux 10 chaines précédentes.

#### **6.2 Bannière information**

Lorsque vous regardez la télévision, vous pouvez appuyer sur la touche **INFO** à tout moment pour obtenir des informations sur la chaîne et l'événement en cours\*. Appuyez deux fois sur **INFO** pour obtenir des informations sur le programme et des détails techniques sur la chaine.

\* La disponibilité des informations dépend du diffuseur.

#### **6.3 Langue Audio**

Certaines chaînes offrent un choix de formats audio et/ou de langues. Pour sélectionner un autre flux audio, appuyez sur **AUDIO** en mode de visualisation. Une liste des flux audio disponibles sera maintenant affichée. Utilisez ▲▼ pour sélectionner le flux souhaité et confirmez avec **OK.** 

#### **6.4 Télétexte**

Votre récepteur comprend un télétexte complet. Pour accéder au télétexte, appuyez sur la touche **TEXT** en mode de visualisation et utilisez les touches **0 ~ 9** pour saisir le numéro de la page que vous souhaitez consulter. Les touches colorées de la télécommande vous permettent d'accéder immédiatement aux pages sélectionnées, comme indiqué au bas de l'écran du télétexte. Utilisez les touches  $\blacktriangle \blacktriangledown$  pour sélectionner une page vers le haut ou le bas, utilisez les boutons  $\blacktriangle \blacktriangleright$  pour sélectionner les sous-pages, s'il est indiqué en bas de l'écran. Appuyez sur **EXIT** ou **TEXT** pour revenir au mode de visualisation.

#### **6.5 Sous-titres**

Certaines chaînes offrent un choix de langues de sous-titres. Appuyez sur **SUB** en mode de visualisation pour afficher une liste des langues de sous-titres disponibles. Sélectionnez les sous-titres de votre choix avec ▲▼ et appuyez sur **OK** pour confirmer. Appuyez sur **EXIT** pour quitter sans apporter de modification.

### <span id="page-15-0"></span>**6.6 Direct différé**

Le direct différé permet de mettre en pause des émissions en direct et de reprendre la lecture plus tard. Appuyez sur **II/TIMESHIFT** en mode visualisation pour activer ce mode. Un message apparaît sur l'écran *Début du direct différé* et l'image se met en pause. Appuyez sur **>** pour reprendre la lecture différée. Une bannière de temps s'affichera pour indiquer le décalage horaire par rapport au direct. Appuyez sur **EXIT** pour supprimer la bannière. Utilisez <<a> **Exit<br/>
Four reculer/avancer rapidement.** Appuyez sur **3** pour revenir au direct.

**NOTE:** Le direct différé nécessite un périphérique de stockage USB connecté avec un espace mémoire suffisant et une vitesse suffisante pour fonctionner correctement.

#### **6.7 EPG (Electronic Programme Guide)**

Le Guide électronique des programmes est une fonction qui permet de visualiser les horaires et les informations sur les événements et de programmer directement un enregistrement. Pour accéder à l'EPG, appuyez sur la touche **EPG** en mode de visualisation. Utilisez t u pour sélectionner la chaine souhaitée et sur  $\blacktriangle \blacktriangledown$  pour sélectionner l'événement souhaité. Utilisez **EXIT** pour quitter l'écran d'informations détaillées. Appuyez sur **OK** pour programmer une action sur l'événement souhaité automatiquement. Il est possible de changer les options manuellement. Assurez-vous qu'un périphérique de stockage USB est connecté et sélectionnez *Record* (Enregistrer) à l'option *Mode*. Confirmez avec **OK**. Utilisez les **TOUCHES COLOREES** pour ajouter, modifier ou supprimer une entrée manuellement.

Voir le chapitre **7.2** pour plus d'informations.

**NOTE:** La disponibilité des données EPG dépend de la diffusion.

#### **6.8 Enregistement instantané.**

Le SRT 8222 permet d'enregistrer instantanément le programme que vous regardez. Appuyez simplement sur  $\bullet$  pour lancer l'enregistrement.

Pendant l'enregistrement, un signe d'enregistrement apparaît en haut à gauche de l'écran. Pour arrêter l'enregistrement, appuyez sur 3. Sélectionnez *Yes* (Oui) et appuyez à nouveau sur **OK** pour arrêter l'enregistrement.

Grace à la technologie double tuner, vous pouvez enregistrer une chaine et en regarder une autre en même temps, même si les 2 chaines ne sont pas sur la même fréquence.

\* Veuillez connecter un périphérique de stockage USB avec suffisamment d'espace libre avant de commencer un enregistrement.

#### **6.9 Veille**

Appuyez plusieurs fois sur **SLEEP** pour sélectionner une heure d'extinction automatique à laquelle l'appareil passera en veille. La valeur par défaut est *Off*.

### <span id="page-16-0"></span>**7.0 MENU PRINCIPAL**

Le menu principal vous donne accès aux paramètres et aux fonctions multimédia. Pour accéder au menu principal, appuyez sur **MENU** en mode de visualisation. Le menu principal comprend les sousmenus suivants: *Programme*, *Image*, *Recherche de chaîne*, *Heure*, *Option*, *Système* et *USB*. Dans le menu principal, vous pouvez utiliser **MENU** ou **EXIT** pour revenir à l'écran précédent. Utilisez  $\blacktriangleleft$  et **OK** pour sélectionner ou pour modifier les paramètres. Utilisez les suggestions de touches disponibles au bas de l'écran pour certaines fonctions. Pour certains éléments de menu un mot de passe valide, il est nécessaire d'accéder à l'élément. Le mot de passe par défaut est 1234.

#### **7.1 Programme**

#### **Programme Edit**

Pour accéder à ce menu, vous devez entrer un mot de passe valide. Les procédures sont identiques pour les *Liste TV DVBT* et *Liste des radios DVBT*. Utilisez t u pour basculer entre les listes TV et Radio.

#### **Déplacer une chaine**

Utilisez ▲▼ pour sélectionner une chaine et appuyez sur **ROUGE** pour le sélectionner. Vous pouvez maintenant déplacer la chaine sélectionnée vers le haut ou le bas dans la liste en utilisant **AV**. Lorsque la chaîne est sur la position de votre choix, appuyez à nouveau sur **OK**. La chaîne est maintenant sur sa nouvelle position. Lorsque toutes les modifications ont été effectuées, appuyez sur **EXIT**. Une bannière de confirmation de sauvegarde apparaîtra.

#### **Sauter une chaine**

Les chaînes marquées avec *Skip* seront ignorées lorsque vous zapperez les chaînes avec les touches  $\blacktriangle$   $\blacktriangledown$ . Les chaînes seront toujours disponibles dans la liste des chaînes.

Utilisez ▲▼ pour sélectionner une chaîne et appuyez sur **VERT** pour la marquer ou la désélectionner. Les chaînes définies pour être ignorées seront marquées du symbole <sup>5</sup>. Lorsque toutes les modifications ont été effectuées, appuyez sur **EXIT**. Une bannière de confirmation de sauvegarde apparaîtra.

#### **Verrouiller une chaine**

Les chaînes verrouillées ne peuvent être regardées qu'après la saisie du mot de passe. **(MOT DE PASSE PAR DÉFAUT: 1234)**

Appuyez sur  $\blacktriangle \blacktriangledown$  pour sélectionner une chaîne et appuyez sur **JAUNE** pour la verrouiller ou la déverrouiller. Vous êtes invité à entrer le code PIN. Les chaines verrouillées seront marquées du symbole  $\hat{\mathbf{a}}$ . Le verrouillage/déverrouillage de plusieurs chaines dans une session est possible. Lorsque toutes les modifications ont été effectuées, appuyez sur **EXIT**. Une bannière de confirmation de sauvegarde apparaîtra.

#### **Supprimer**

Utilisez  $\blacktriangle \blacktriangledown$  pour mettre une chaîne en surbrillance et appuyez sur **BLEUE** pour marquer la suppression. Lorsque vous avez sélectionné la chaine que vous souhaitez supprimer, une bannière de confirmation s'affiche. Sélectionnez *OK* pour supprimer ou *Exit* pour annuler. Appuyez sur **EXIT** après avoir terminé.

<span id="page-17-0"></span>**NOTE:** Les chaînes supprimées ne peuvent être récupérées que si vous effectuez une nouvelle recherche des chaines dans le menu *recherche des chaines*.

#### **Ajouter des chaines à une liste favoris**

Les chaines peuvent être ajoutées à 4 groupes de favoris différents. Appuyez sur **FAV** dans *Program Edit* pour accéder à la fonction. Utilisez  $\blacktriangle \blacktriangledown$  pour sélectionner la chaîne que vous souhaitez ajouter à un groupe de favoris. Lorsque la surbrillance est sur la chaine de votre choix, appuyez sur **FAV**. Un type de favori peut être sélectionné dans la liste déroulante. Utilisez  $\blacktriangle\blacktriangledown$  pour sélectionner la liste de favoris à laquelle vous souhaitez ajouter la chaine et appuyez sur **OK**, appuyez sur **EXIT** pour finaliser le processus. Les chaines favorites seront marquées d'un symbole étoile. Lorsque toutes les modifications ont été effectuées, appuyez sur **EXIT**. Une bannière de confirmation de sauvegarde apparaîtra.

Pour désélectionner une chaine dans une liste de favoris, répétez la procédure ci-dessus, mais sélectionnez Désactiver dans la liste déroulante.

#### **Renommer**

Utilisez ▲▼ pour sélectionner la chaine que vous souhaitez renommer. Puis appuyez sur *Rappel*. Un clavier apparaîtra à l'écran. Utilisez < ▶ ▲ ▼ pour sélectionner des caractères/fonctions et saisissez-les avec **OK**. Une fois terminé, sélectionnez **OK** pour saisir les modifications. Lorsque toutes les modifications ont été effectuées, appuyez sur **EXIT**.

#### **7.2 EPG (Electronic Programme Guide)**

Le Guide électronique des programmes est une fonction qui permet de visualiser la liste des programmes par chaine et les informations sur les programmes, ainsi que de marquer les événements/films à enregistrer. Pour accéder à l'EPG, appuyez sur la touche **EPG** en mode de visualisation ou sélectionnez-la dans le menu principal de la section *Programme*. Utilisez <  $\triangleright$  pour sélectionner une chaine et sur  $\blacktriangle \blacktriangledown$  pour sélectionner un événement. Des informations détaillées sur l'événement sélectionné s'affichent dans la fenêtre de droite. Si plus d'une page d'information est disponible, utilisez **JAUNE** et/ou **BLEUE** pour y accéder. Pour marquer l'événement pour l'enregistrement, appuyez sur **OK**. Un champ de saisie apparaîtra. Vérifiez si l'entrée est comme vous le souhaitez, tous les éléments peuvent être modifiés si nécessaire. Pour l'enregistrement, il est important de changer le mode de *Regarder* en *enregistrement*, sinon l'appareil ne fera que s'allumer à l'heure sélectionnée. Appuyez sur **OK** pour confirmer. L'aperçu de l'horaire apparaîtra. Utilisez les touches suggérées au bas de l'écran pour *ajouter* manuellement, *éditer* ou *supprimer* un programme.

<span id="page-18-0"></span>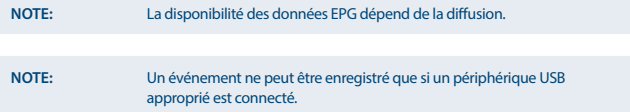

### **7.3 LCN (Logical Channel Numbering)**

Si *LCN* (Numérotation logique des chaines) est activé et qu'un signal LCN est fourni par le diffuseur, les chaines seront stockées dans un ordre défini par le diffuseur. Réglez *LCN* sur *Activé* pour activer la numérotation des chaines définie par le diffuseur ou sur *Désactivé* pour enregistrer les chaines dans l'ordre trouvé. Cette fonction ne s'applique que lorsqu'une nouvelle recherche de chaîne est effectuée.

**NOTE:** Afin d'éditer une liste de chaine (cf 7.1), désactivez la fonction LCN.

#### **7.4 Image**

Ce menu permet de paramétrer l'image rendu par le récepteur en fonction de votre TV. Les paramètres suivants sont disponibles :

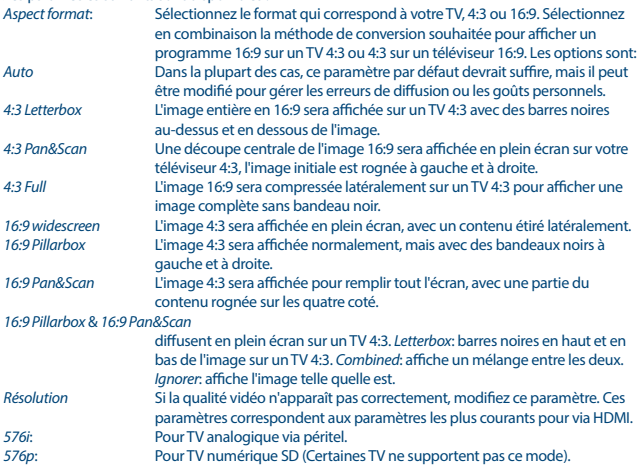

<span id="page-19-0"></span>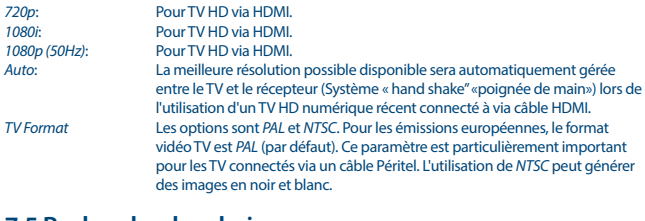

#### **7.5 Recherche des chaines**

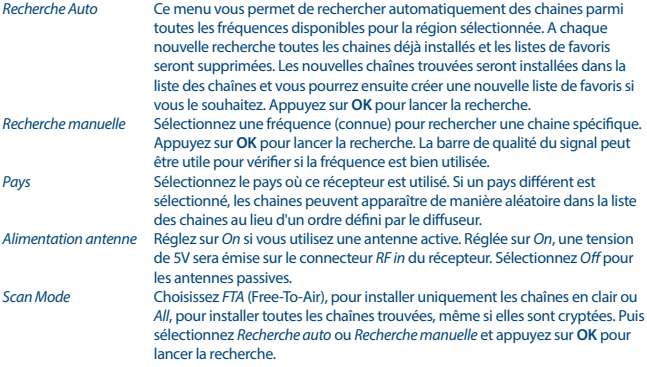

#### **7.6 Heure**

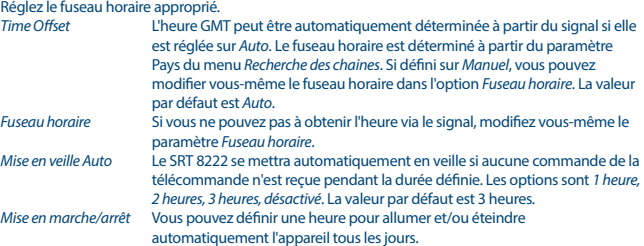

#### <span id="page-20-0"></span>L'unité démarrera sur la dernière chaîne regardée.

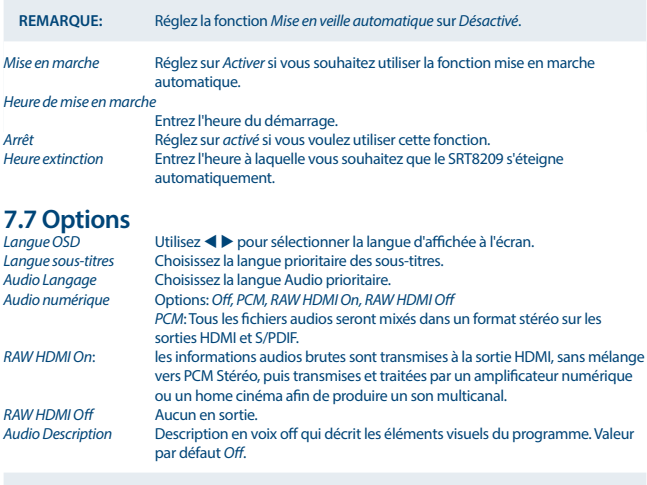

### **NOTE:** L'audio description est disponible selon le diffuseur.

#### **7.8 Système**

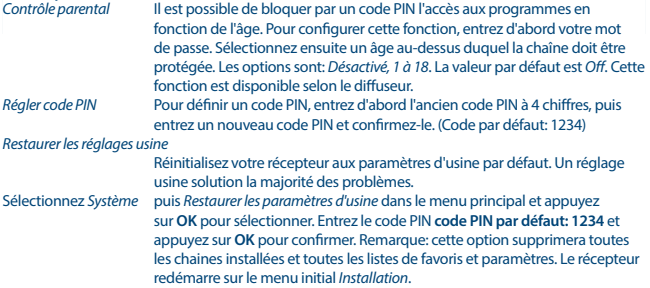

<span id="page-21-0"></span>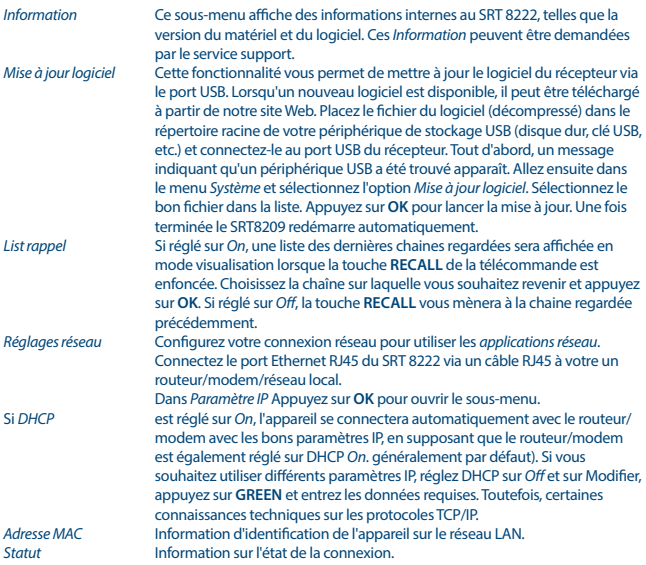

#### **7.9 USB**

#### **Multimédia**

Cette fonction permet la lecture de différents types de fichiers à partir d'un périphérique de stockage USB connecté.

Sélectionnez *Musique* et appuyez sur **OK** pour lire les fichiers MP3 de vos dossiers. Sélectionnez *Photo* et appuyez sur **OK** pour afficher vos photos au format JPG. Sélectionnez *Film* et appuyez sur **OK** pour entrer afin de lire un certain nombre de formats vidéo. Sélectionnez *PVR* et appuyez sur **OK**, puis sélectionnez le dossier HBPVR pour afficher les enregistrements que vous avez effectués. L'unité prend en charge les disques durs USB au format FAT32. Cependant, il est possible d'utiliser un disque dur déjà formaté NTFS sur PC. Assurez-vous que votre périphérique USB est correctement formaté. Utilisez les suggestions de touches à l'écran et les touches multimédias tels que **RECALL** (Retour), ▶, ■ et ll sur la télécommande pour utiliser le lecteur multimédia.

<span id="page-22-0"></span>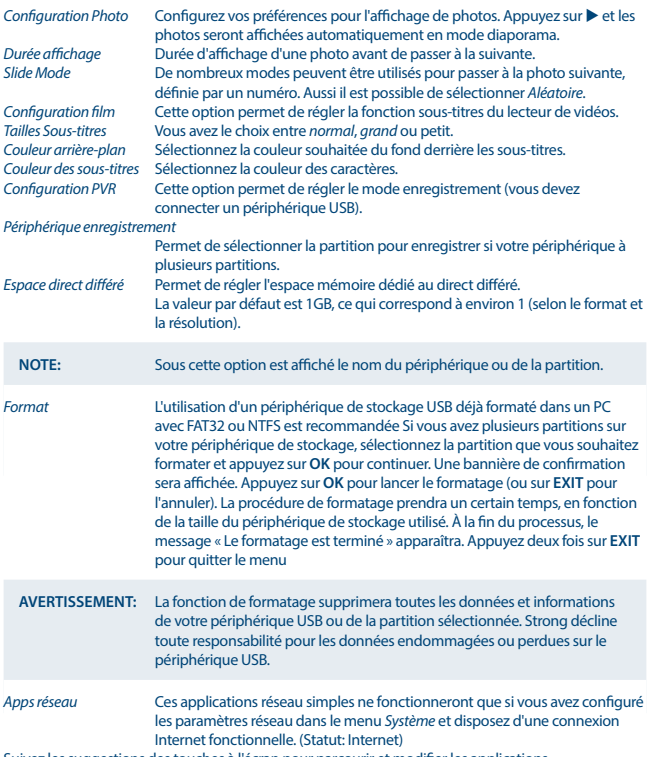

Suivez les suggestions des touches à l'écran pour parcourir et modifier les applications.

### **8.0 PROBLÈMES ET SOLUTIONS**

Il peut y avoir différentes raisons au dysfonctionnement du terminal. Si vous rencontrez des problèmes avec ce terminal ou son installation, veuillez tout d'abord lire attentivement les paragraphes appropriés de ce manuel d'utilisation et cette section « Problèmes & Solutions ». Si le terminal ne fonctionne pas après vérification contacter votre revendeur ou la Hotline STRONG. **Ne** 

**pas** ouvrir le capot du terminal, cela peut engendrer une situation à risque et entraînera la perte de la garantie.

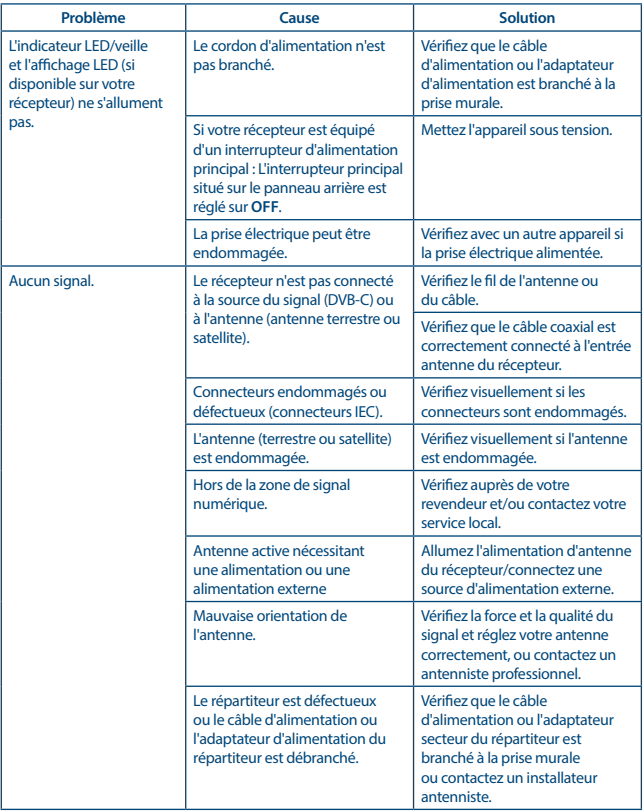

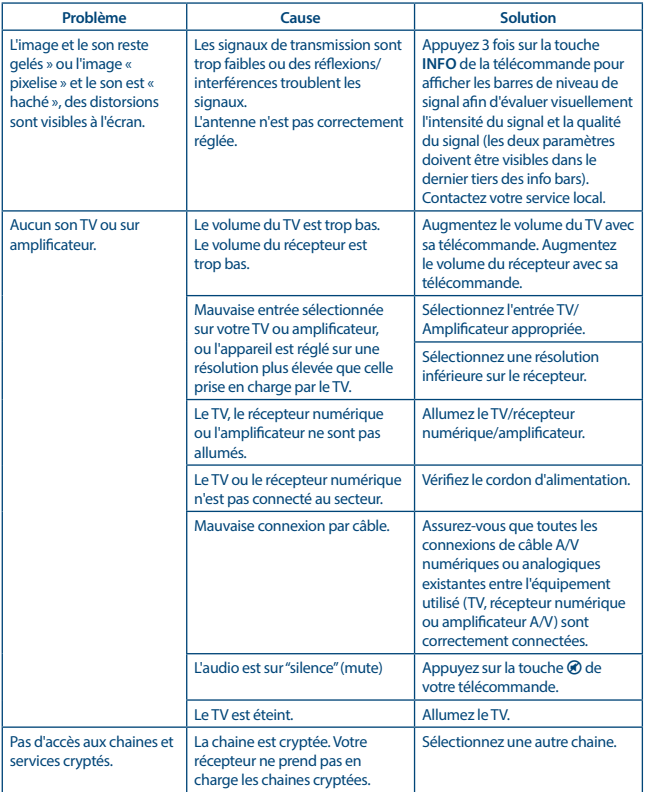

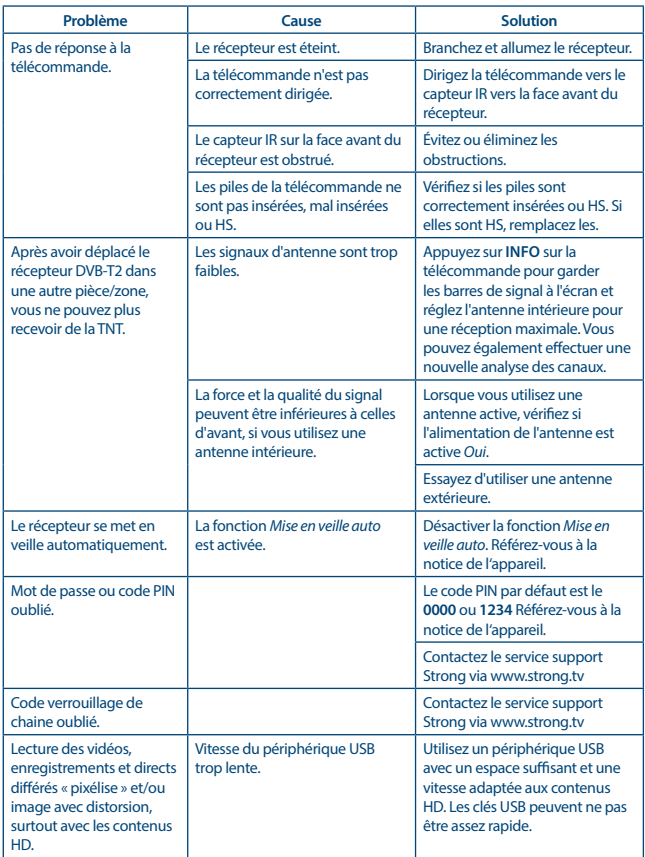

<span id="page-26-0"></span>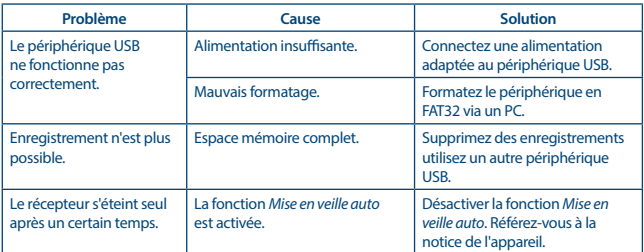

### **9.0 SPÉCIFICATIONS**

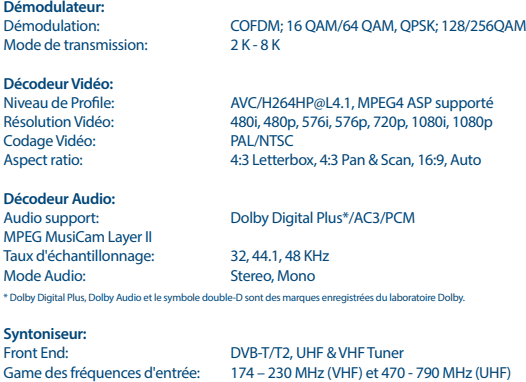

Niveau de signal d'entrée: -20 ~ -82 dBm

**Système & Mémoire:** Mémoire Flash: 8 MB<br>Mémoire Système: lnterr

Internal(1G bit DDR3)

**Connecteurs:** RF IN - IEC Femelle HDMI RJ 45 Ethernet

www.strong.tv

TV SCART (CVBS, Audio L&R) S/PDIF (coaxiale) USB 2.0 port: 5 V/500 mA (max.) supporté

### **Données Générales:**

Tension d'entrée: 220 - 240 V AC (SMPS), 50/60 Hz<br>  $5W$ (typ.) 10 W (max)  $5 W$  (typ.), 10 W (max)<br><1 W Consommation en veille: Température de fonctionnement:  $0 \sim +40^{\circ}$ C<br>Température de stockage:  $-25 \sim +60^{\circ}$ C Température de stockage:<br>Niveau d'humidité: 10~85%, RH, Non-condensée<br>170 x 105 x 36 Dimensions ( $L \times P \times H$ ) in mm:<br>Poids:  $0.27$  kg